**Dipl.-Ing. (FH) Markus Öhlenschläger**

# Auswertungen des Strukturmodells

# Listen im StrukturEditor zur Auswertung nutzen

Mit dem StrukturEditor steht dem Tragwerksplaner ein Werkzeug zur Verfügung, dass die Verwaltung von Bauteilinformationen und die Vorbereitung von Bauteilnachweisen auf Grundlage eines virtuellen Gebäudemodells ermöglicht. Darüber hinaus bietet der StrukturEditor mit seinen Listensichten vielfältige Möglichkeiten der Modellauswertung. Wahlweise können Listen zur Kontrolle der geplanten Materialfestigkeiten im Strukturmodell oder den weiteren Verwendungen im Projekt oder als Planbestandteil, z.B. mit Lastwerten, erzeugt werden.

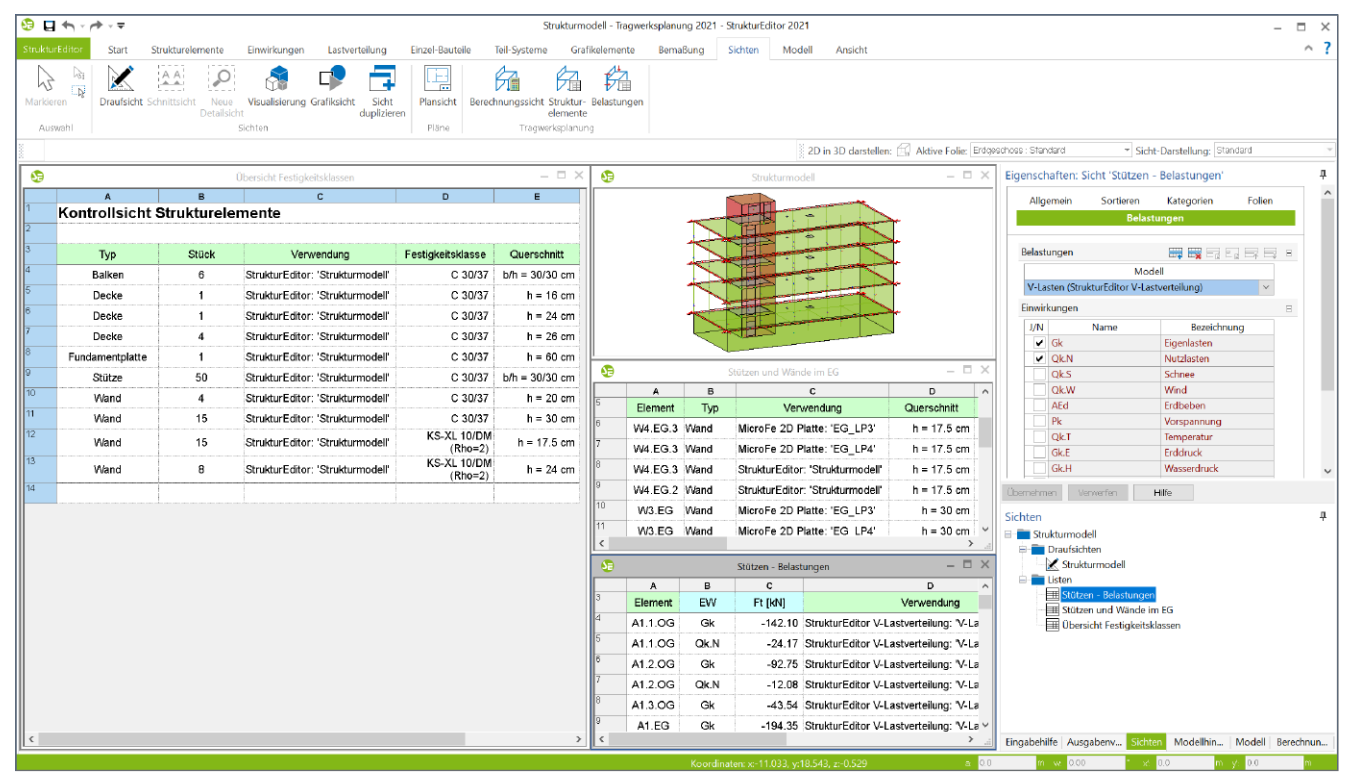

Bild 1. Strukturmodell im StrukturEditor mit drei Listensichten

### **Listensichten im StrukturEditor**

Über das Menüband-Register "Sichten" können für das Strukturmodell verschiedene Arten von Sichten erzeugt werden. In der Gruppe "Tragwerk" können neben den Berechnungssichten zwei Varianten von Listensichten erzeugt werden. Diese beiden Varianten unterscheiden sich vom möglichen Inhalt.

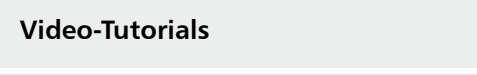

Tabellen der Bauteilbelastungen im StrukturEditor https://youtu.be/XbuAmJVixCQ

Mit den Listensichten der Variante "Strukturelemente" können die Eigenschaften der Strukturelemente im Strukturmodell sowie in allen weiteren Verwendungen, wie z.B. in den Bemessungsmodellen, aufgeführt werden. Diese Listen helfen auch Unterschiede zwischen den einzelnen Verwendungen aufzuzeigen. Die Listensichten der Variante "Belastungen" sind in der Lage, neben den Eigenschaften auch Belastungen der Wand- und Stützenbauteile zu beinhalten.

In diesem Beitrag werden im Folgenden die verschiedenen Möglichkeiten für die Verwendung von Listensichten anhand konkreter und praxisrelevanter Beispiele bearbeitet. Diese werden im Beispielprojekt "Tragwerksplanung 2021" erstellt.

|                       | ●日も・き・マ                |                                      |                                                   |                      |                                       |                                                    | Strukturmodell - StrukturEditor Auswertung - StrukturEditor 2021 - [Übersicht Strukturelemente] |         |                   |                                                             |              |                   |                                                                              |              | $\Box$ $\times$                 |
|-----------------------|------------------------|--------------------------------------|---------------------------------------------------|----------------------|---------------------------------------|----------------------------------------------------|-------------------------------------------------------------------------------------------------|---------|-------------------|-------------------------------------------------------------|--------------|-------------------|------------------------------------------------------------------------------|--------------|---------------------------------|
|                       | StrukturEdito          | Start<br>Strukturelemente            | Einwirkungen                                      | Lastverteilung       | Einzel-Bauteile                       | Grafikelemente<br>Teil-Systeme                     | Bernaßung                                                                                       | Sichten | Modell<br>Ansicht |                                                             |              |                   |                                                                              |              | $\land$ ? $\ldots \circ \times$ |
| M<br>Markieren        | l Si<br>$\overline{D}$ | AA<br><b>Draufsicht</b> Schnittsicht | Neue<br>Visualisierung Grafiksicht<br>Detailsicht | Sicht<br>duplizieren | E<br>Ж<br>$\overline{1}$<br>Plansicht | Berechnungssicht Struktur- Belastungen<br>elemente | И                                                                                               |         |                   |                                                             |              |                   |                                                                              |              |                                 |
|                       | Auswahl                |                                      | Sichten                                           |                      | Pläne                                 | <b>Tragwerksplanung</b>                            |                                                                                                 |         |                   |                                                             |              |                   |                                                                              |              |                                 |
|                       | Alles markierbar       |                                      | ٠                                                 |                      | 一直直符                                  | $\mathbf{1}$                                       |                                                                                                 |         |                   | 2D in 3D darstellen: ( Aktive Folie: Erdgeschoss : Standard |              |                   | * Sicht-Darstellung: Standard                                                |              |                                 |
|                       | $\mathbf{A}$           | B                                    | $\mathbf{c}$                                      | D                    | E                                     | F.                                                 | G                                                                                               |         |                   |                                                             |              |                   | Eigenschaften: Sicht 'Übersicht Strukturelemente'                            |              |                                 |
|                       | <b>Abschnitt 1</b>     | $\overline{a}$                       |                                                   |                      |                                       |                                                    |                                                                                                 |         |                   |                                                             |              | Allgemein         | Sortieren<br>Kategorien                                                      | Folien       |                                 |
|                       | <b>Kellergeschoss</b>  |                                      |                                                   |                      |                                       |                                                    |                                                                                                 |         |                   |                                                             |              |                   | Verwendungen                                                                 |              |                                 |
|                       | Element                | Typ                                  | Verwendung                                        | Materialität         | Festigkeitsklasse<br>KS-XL 10/DM      | Querschnitt                                        | Datum                                                                                           |         |                   |                                                             |              |                   |                                                                              |              |                                 |
|                       | W4.KG.3 Wand           |                                      | StrukturEditor: 'Strukturmodell'                  | Mauerwerk            | $(Rho=2)$                             |                                                    | h = 17.5 cm 16.10.2020 21:16                                                                    |         |                   |                                                             |              | Sortierung        | Bezeichnung                                                                  | Sortierung   |                                 |
|                       | W4.KG.2 Wand           |                                      | StrukturEditor: 'Strukturmodell'                  | <b>Mauerwerk</b>     | KS-XL 10/DM<br>$(Rho=2)$              |                                                    | $h = 17.5$ cm $18.10.2020$ 13:00                                                                |         |                   |                                                             |              |                   | <b>Abschnitt Name</b><br>$\times$ aufst.                                     | $\mathbf{v}$ |                                 |
|                       | KW3.KG Wand            |                                      | StrukturEditor: 'Strukturmodell'                  | Stahlbeton           | C 30/37                               |                                                    | $h = 20$ cm $18.10.2020$ 19:59                                                                  |         |                   |                                                             |              |                   | $~\vee~$ aufst.<br>Geschoss Niveau                                           | $\sim$       |                                 |
|                       | КG                     | Decke                                | StrukturEditor: 'Strukturmodell'                  | Stahlbeton           | C 30/37                               |                                                    | $h = 24$ cm $18.10.2020$ 16:18                                                                  |         |                   |                                                             |              | Zusammenfassen    |                                                                              |              |                                 |
| 10<br>11              | KW2.KG Wand            |                                      | StrukturEditor: 'Strukturmodell'                  | Stahlbeton           | C 30/37                               |                                                    | $h = 20$ cm $18.10.2020$ 19:59                                                                  |         |                   |                                                             | $\mathbf{g}$ |                   | gleiche Objekte zusammenfassen                                               |              |                                 |
|                       | W4.KG.1 Wand           |                                      | StrukturEditor: 'Strukturmodell'                  | Mauerwerk            | KS-XL 10/DM<br>$(Rho=2)$              |                                                    | $h = 17.5$ cm $16.10.2020$ 21:17                                                                |         |                   |                                                             |              |                   |                                                                              |              |                                 |
| 12                    | W1.KG                  | Wand                                 | StrukturEditor: 'Strukturmodell'                  | Stahlbeton           | C 30/37                               |                                                    | h = 30 cm 18.10.2020 16:17                                                                      |         |                   |                                                             |              |                   |                                                                              |              |                                 |
| 13                    | B8.KG                  | Balken                               | StrukturEditor: 'Strukturmodell'                  | Stahlbeton           | C 30/37                               |                                                    | $b/h = 30/30$ cm $18.10.2020$ 16:18                                                             |         |                   |                                                             |              | 67                |                                                                              |              |                                 |
| 14                    | W2.KG                  | Wand                                 | StrukturEditor: 'Strukturmodell'                  | Stahlbeton           | C 30/37                               |                                                    | $h = 30$ cm $18.10.2020$ 16:17                                                                  |         |                   |                                                             |              |                   |                                                                              |              |                                 |
| 15                    | B <sub>2</sub> .KG     | Balken                               | StrukturEditor: 'Strukturmodell'                  | Stahlbeton           | C 30/37                               |                                                    | $b/h = 30/30$ cm $18.10.2020$ 16:18                                                             |         |                   |                                                             |              | <b>Übernehmen</b> | Verwerfen<br>Hilfe                                                           |              |                                 |
| 16<br>17              | KW4.KG Wand            |                                      | StrukturEditor: 'Strukturmodell'                  | Stahlbeton           | C 30/37                               |                                                    | $h = 20$ cm $18.10.2020$ 19:59                                                                  |         |                   |                                                             | Ω            | Model             |                                                                              |              | ą                               |
| 18                    | B6.KG                  | Balken                               | StrukturEditor: 'Strukturmodell'                  | Stahlbeton           | C 30/37                               |                                                    | $b/h = 30/30$ cm $18.10.2020$ 16:18                                                             |         |                   |                                                             |              |                   | File Abschnitt 1 (A1)                                                        |              | $\sim$                          |
| 19                    | B5.KG                  | Stütze                               | StrukturEditor: 'Strukturmodell'                  | Stahlbeton           | C 30/37                               |                                                    | $b/h = 30/30$ cm $18.10.2020$ 16:17                                                             |         |                   |                                                             |              |                   | Dachgeschoss (DG)                                                            |              | ۰                               |
| 20                    | KW1.KG Wand            |                                      | StrukturEditor: 'Strukturmodell'                  | Stahlbeton           | C 30/37                               |                                                    | h = 20 cm 18.10.2020 19:59                                                                      |         |                   |                                                             |              |                   | <sup>E</sup> £3. Obergeschoss (3.0G)                                         |              | ۰                               |
| 21                    | <b>FP</b>              |                                      | Fundamentplatte StrukturEditor: 'Strukturmodell'  | Stahlbeton           | C 30/37                               |                                                    | $h = 60$ cm $18.10.2020$ 16:18                                                                  |         |                   |                                                             |              |                   | <b>E</b> Standard                                                            |              | ۰                               |
| $\ z\ $               | B7.KG                  | Balken                               | StrukturEditor: 'Strukturmodell'                  | Stahlbeton           | C 30/37                               |                                                    | $b/h = 30/30$ cm 18.10.2020 16:18                                                               |         |                   |                                                             |              |                   | E SE-Aussparung<br>E SE-Decke                                                |              |                                 |
| $\overline{23}$       | B1.KG                  | Balken                               | StrukturEditor: 'Strukturmodell'                  | Stahlbeton           | C 30/37                               |                                                    | $b/h = 30/30$ cm 18.10.2020 16:18                                                               |         |                   |                                                             |              |                   | E SE-Linienlast                                                              |              |                                 |
| $\vert$ <sub>24</sub> | W3.KG                  | Wand                                 | StrukturEditor: 'Strukturmodell'                  | Stahlbeton           | C 30/37                               |                                                    | h = 30 cm 18.10.2020 16:17                                                                      |         |                   |                                                             |              |                   | E SE-Stütze                                                                  |              |                                 |
| $\vert$ 25            | B <sub>4</sub> KG      | Stütze                               | StrukturEditor: 'Strukturmodell'                  | Stahlbeton           | C 30/37                               |                                                    | $b/h = 30/30$ cm 18.10.2020 16:17                                                               |         |                   |                                                             |              |                   | ESE-Wand                                                                     |              |                                 |
| $\frac{1}{26}$        | B3.KG Balken           |                                      | StrukturEditor: 'Strukturmodell'                  | Stahlbeton           | C 30/37                               |                                                    | $b/h = 30/30$ cm $18.10.2020$ 16:18                                                             |         |                   |                                                             |              |                   | 2.0G) 2. Obergeschoss (2.0G)                                                 |              |                                 |
| $\parallel$ 27        |                        |                                      |                                                   |                      |                                       |                                                    |                                                                                                 |         |                   |                                                             |              |                   | 1. Obergeschoss (1.0G)<br>Erdgeschoss (EG)                                   |              | $\bullet$<br>$\bullet$          |
| $\vert$ <sub>28</sub> | <b>Erdgeschoss</b>     |                                      |                                                   |                      |                                       |                                                    |                                                                                                 |         |                   |                                                             |              |                   | Standard                                                                     |              | $\bullet$                       |
| $\vert$ 29            | Element                | Typ                                  | Verwendung                                        | Materialität         | Festigkeitsklasse<br>KS-XL 10/DM      | Querschnitt                                        | <b>Datum</b>                                                                                    |         |                   |                                                             |              |                   | $-$ or $\cdot$                                                               |              |                                 |
|                       | W4 FG 3 Wand           |                                      | StrukturFditor: 'Strukturmodell'                  | Mauerwerk            |                                       |                                                    | $h = 17.5$ cm $18.10.2020.13:01$                                                                |         |                   |                                                             | ar 0.0       |                   | Eingabehilfe Ausgabenv Sichten Modellhin Modell<br>$m \le 0.00$<br>$x = 0.0$ | $x = 0.0$    | Berechnun                       |

Bild 2. Neue Listensicht "Strukturelemente"

## **Beispiel 1: Übersicht Festigkeitsklassen**

Mit dem ersten Beispiel wird eine Liste der im Strukturmodell verwendeten Festigkeitsklassen erstellt. Diese hilft dabei die Übersicht über das Tragwerk zu behalten. In der Regel besteht das Ziel darin, nur wenige unterschiedliche Festigkeitsklassen oder sogar z.B. beim Stahlbeton nur eine Festigkeitsklasse im Tragwerk zu verwenden.

Über das Menüband-Register "Sichten" wird eine "Strukturelemente-Listensicht" **1** erzeugt. Als Name wird "Übersicht Festigkeitsklassen" gewählt und es sollen alle Geschosse berücksichtigt werden.

#### **Umfang der Elemente auswählen**

Über das Fenster "Modell" **2** kann über die Auge-Symbole der Umfang bzw. der Inhalt der aktiven Sicht gesteuert werden. Für das erste Beispiel werden hier die "SE-Aussparungen" abgewählt. Falls nicht das komplette Gebäudemodell ausgewertet werden soll, können auch Geschosse oder Geschossfolien an- und abgewählt werden.

#### **Sortierung des Listeninhaltes**

In dem Kapitel "Sortieren" **3** der Sicht-Eigenschaften ist hinterlegt, dass die Elemente nach Abschnitten und Geschossen sortiert werden sollen. Im Layout der Tabelle befinden sich die Geschosse und Abschnitte im Tabellenkopf **<sup>4</sup>** . Über das Kapitel "Allgemein" wird der "ListenEditor" geöffnet.

Über die Schaltfläche "Listenvariablen anzeigen" **5** werden die Variablennamen in orange in den entsprechenden Zellen angezeigt.

Mit einem Rechtsklick auf die Namen der Zeilen "2.1" und "3.1", können die Zeilen über das Kontextmenü **6** gelöscht werden.

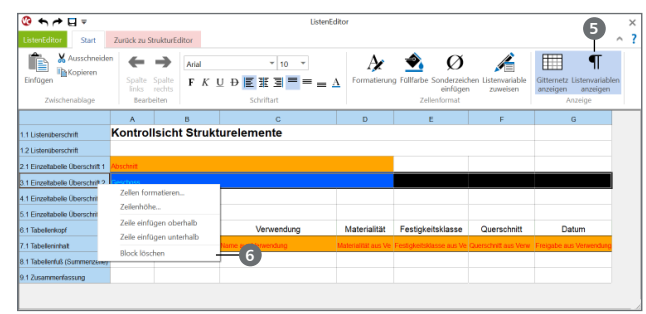

Bild 3. Überschriften im ListenEditor löschen

Nach dem Beenden des ListenEditors über das Kontextregister "Zurück zum StrukturEditor", sind die Veränderungen noch in die Sicht zu übernehmen **<sup>7</sup>** . Zum Abschluss wird die Sortierung nach "Strukturelement Typ" und "Verwendung Festigkeitsklasse" angepasst. Zusätzlich wird die Option "gleiche Objekte zusammenfassen" **8** aktiviert.

|    | Δ                              |        |                                                  | D            |                                 |                  |  |  |  |  |  |  |  |
|----|--------------------------------|--------|--------------------------------------------------|--------------|---------------------------------|------------------|--|--|--|--|--|--|--|
|    | Kontrollsicht Strukturelemente |        |                                                  |              |                                 |                  |  |  |  |  |  |  |  |
|    |                                |        |                                                  |              |                                 |                  |  |  |  |  |  |  |  |
|    | Element                        | Typ    | Verwendung                                       | Materialität | Festigkeitsklasse               | Querschnitt      |  |  |  |  |  |  |  |
|    | ۰                              | Balken | StrukturEditor: 'Strukturmodell'                 | Stahlbeton   | C 30/37                         | $b/h = 30/30$ cm |  |  |  |  |  |  |  |
|    | ۰                              | Decke  | StrukturEditor: 'Strukturmodell'                 | Stahlbeton   | C 30/37                         |                  |  |  |  |  |  |  |  |
|    | <b>FP</b>                      |        | Fundamentplatte StrukturEditor: 'Strukturmodell' | Stahlbeton   | C 30/37                         | $h = 60$ cm      |  |  |  |  |  |  |  |
|    | ۰                              | Stütze | StrukturEditor: 'Strukturmodell'                 | Stahlbeton   | C 30/37                         | $b/h = 30/30$ cm |  |  |  |  |  |  |  |
|    | ۰                              | Wand   | StrukturEditor: 'Strukturmodell'                 | Stahlbeton   | C 30/37                         |                  |  |  |  |  |  |  |  |
|    | ٠                              | Wand   | StrukturFditor: 'Strukturmodell'                 | Mauerwerk    | <b>KS-XL 10/DM</b><br>$(Rho=2)$ |                  |  |  |  |  |  |  |  |
| 10 |                                |        |                                                  |              |                                 |                  |  |  |  |  |  |  |  |

Bild 4. Tabelle mit Übersicht der Festigkeitsklassen

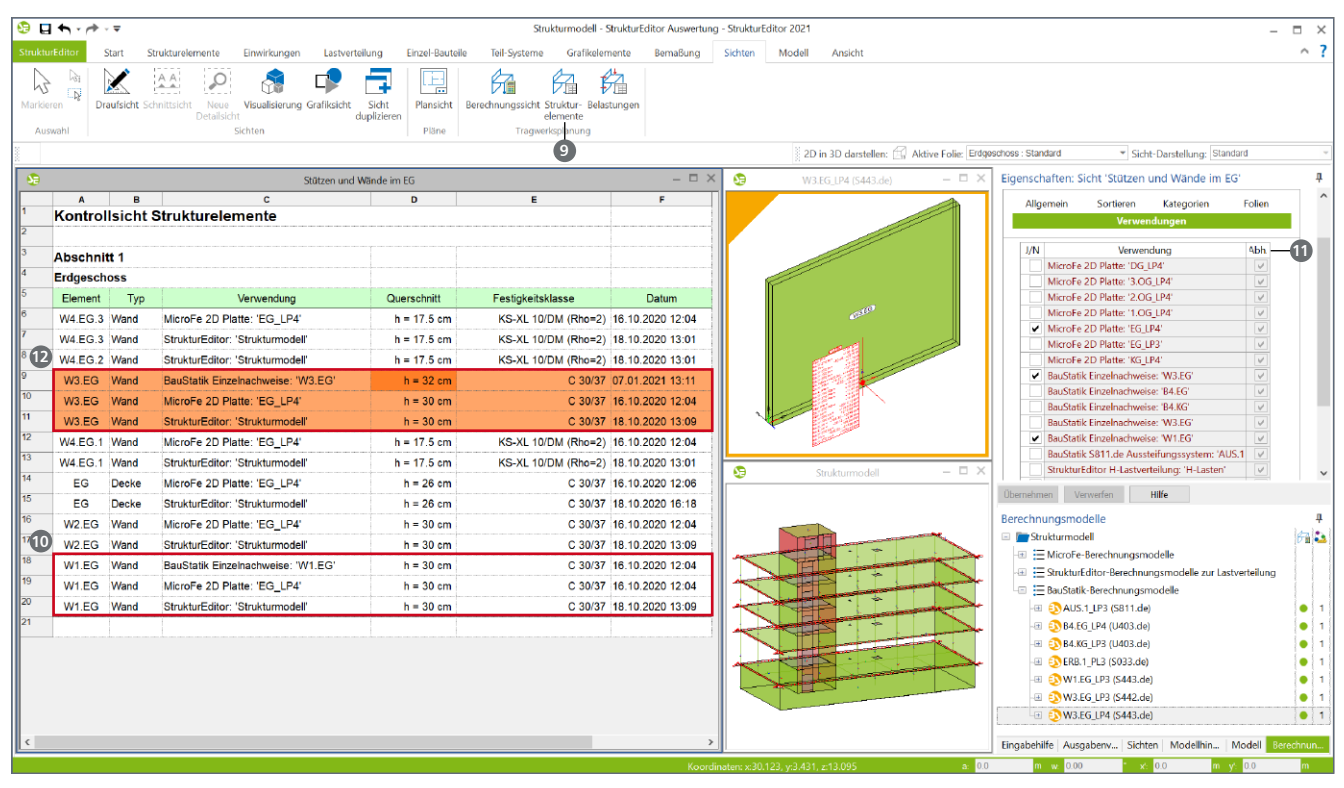

Bild 5. Listensicht Strukturelemente mit Unterschieden in den Bemessungsmodellen (Verwendungen)

Als Ergebnis wird somit die in Bild 4 dargestellte, kompakte Tabelle erreicht. Auf einen Blick können alle verwendeten Festigkeitsklassen erfasst werden.

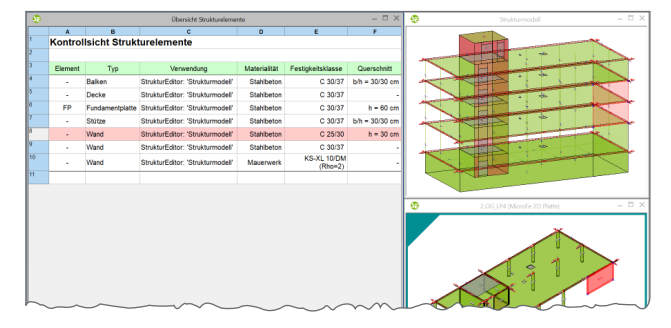

Bild 6. Listensichten als Selektionshilfe

Zusätzlich kann die Liste auch ideal zur Selektion genutzt werden. Ein Klick auf die Zeile mit den "C 25/30" Wänden und die entsprechenden Elemente sind selektiert und können z.B. angepasst werden.

# **Beispiel 2: Unterschiede zwischen Bemessungsmodellen**

Im zweiten Beispiel wird die Liste erstellt, die in Bild 5 dargestellt wird. Über einen Klick auf die Schaltfläche "Strukturelemente" **9** wird eine neue Listensicht erstellt. In der Auswahl "Gewählte Geschosse" entscheiden wir uns nur für das Erdgeschoss. Als Name wird "Stützen und Wände im EG" vergeben.

#### **Umfang der Elemente auswählen**

Wie bereits im ersten Beispiel werden auch hier über das Fenster "Modell", mit einem Klick auf die jeweiligen Auge-Symbole, die Elemente "SE-Aussparung" und "SE-Decke" abgewählt.

**Verwendungen auswählen**

Jedes Strukturelement eines Strukturmodells stellt im Tragwerk ein Unikat dar und erhält einen eindeutigen Namen. Somit ist z.B. die Wand "W3.EG" einmal im Strukturmodell vorhanden. Jedoch kann im StrukturEditor jedes Bauteil parallel in mehreren Berechnungsmodellen und in mehreren Bemessungen vertreten sein. Ist ein Strukturelement in mehreren Bemessungsmodellen vorhanden, werden diese allgemein als "Verwendungen" bezeichnet. In Bild 5 wird erkennbar, dass die Wand "W1.EG" in drei Verwendungen **10** enthalten ist. Die Wand ist Teil des Strukturmodells, als Linienlager im MicroFe-Modell "EG LP4" und in der Bauteilbemessung in der BauStatik enthalten.

Welche Verwendungen eine Strukturelemente-Liste berücksichtigt, wird über das Kapitel "Verwendungen" in den Sichteigenschaften **11** gesteuert. Das aktuelle Strukturmodell im StrukturEditor ist immer Bestandteil der Liste. In der Liste aus Bild 5 sind zusätzlich die Verwendungen zur Bemessung der Decke "EG" mit MicroFe sowie die zur Bauteilbemessung von "W3.EG" und "W1.EG" in der BauStatik ausgewählt.

#### **Unterschiede in den Bemessungen erkennen**

Die einzelnen Strukturelemente können parallel in mehreren Bemessungsmodellen verwendet werden. Spätestens zum Ende der Planung sollten jedoch alle Strukturelemente mit denselben Eigenschaften ausgestattet werden. In der Liste aus Bild 5 ist bei der Wand "W3.EG" erkennbar, dass in der Verwendung in der BauStatik eine abweichende Wanddicke verwendet wurde **<sup>12</sup>** . Dieser Unterschied sollte durch den Tragwerksplaner aufgelöst werden.

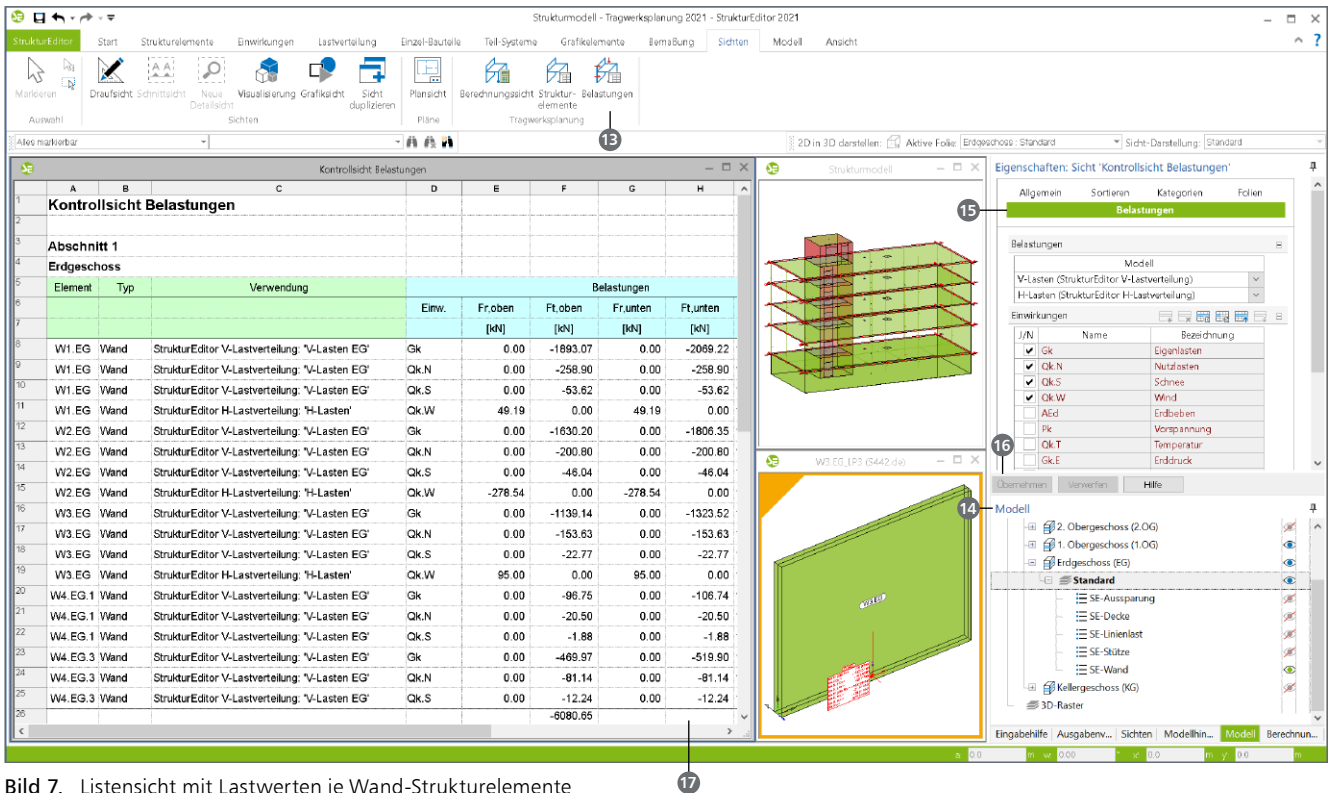

Bild 7. Listensicht mit Lastwerten je Wand-Strukturelemente

#### **Beispiel 3: Liste der Stützen-Belastungen**

Mit dem dritten Beispiel wird eine Listensicht von der Variante "Belastungen" **13** erzeugt. Im Vergleich zur Strukturelemente-Liste verfügen diese Sicht-Eigenschaften über das Kapitel "Belastungen". Hier kann der Umfang sowie die Quelle der dargestellten Lastwerte ausgewählt werden.

#### **Umfang der Elemente auswählen**

Wie bereits im ersten Beispiel wird auch hier über das Fenster "Modell" **<sup>14</sup>** , mit einem Klick auf die jeweiligen Auge-Symbole, der gewünschte Umfang festgelegt. Für das dritte Beispiel werden nur die Elemente vom Typ "SE-Wand" ausgewählt.

#### **Belastungen auswählen**

Nach der Auswahl der gewünschten Strukturelemente vom Typ "SE-Wand", folgt im Kapitel "Belastungen" **15** die Auswahl der Lastverteilungen, also der Lastquellen. Hierbei können in der Frage "Belastungen" mehrere Lastverteilungen aufgeführt werden, um z.B. sowohl vertikale als auch horizontale Lastverteilungen auszuwählen.

Wird eine neue Listensicht erzeugt, ist die Frage "Belastungen" zunächst nicht ausgefüllt, wodurch die Liste noch keine Lastwerte enthält. Wird in der Folge ein Modell bzw. eine Lastverteilung ausgewählt, werden nach dem Klick auf "Übernehmen" **<sup>16</sup>** , die entsprechenden Lastwerte in der Liste **17** aufgeführt.

Die Verteilung der vertikalen und horizontalen Belastungen kann sowohl über Berechnungsmodelle zur Lastverteilung im StrukturEditor erfolgen oder wahlweise durch Bemessungsmodelle in der BauStatik, mit dem Modul S811.de, oder in MicroFe, mit den Grundmodulen M100.de oder M130.de.

**Einwirkungen auswählen**

Ebenfalls im Kapitel "Belastungen" können einzelne oder mehrere Einwirkungen ausgewählt werden. Somit können z.B. Listensichten je Einwirkung oder, wie in Bild 7 erkennbar, für mehrere Einwirkungen erstellt werden. Die Sortierung des Inhaltes erfolgt über das gleichnamige Kapitel "Sortieren". Im Bild 7 wird nach den Strukturelementen sortiert. Alternativ könnte auch eine Sortierung nach Einwirkungen erfolgen.

#### **Summierung je Spalte**

Als letzte Anpassung der Liste soll die Summe für die Spalte "F" mit "Ft,oben" am Ende eingefügt werden. Hierzu wird über das Kapitel "Allgemein" der ListenEditor geöffnet. Die Zellen der letzten Zeilen werden markiert **18** und jeweils die entsprechende Summen-Variable platziert **<sup>19</sup>** .

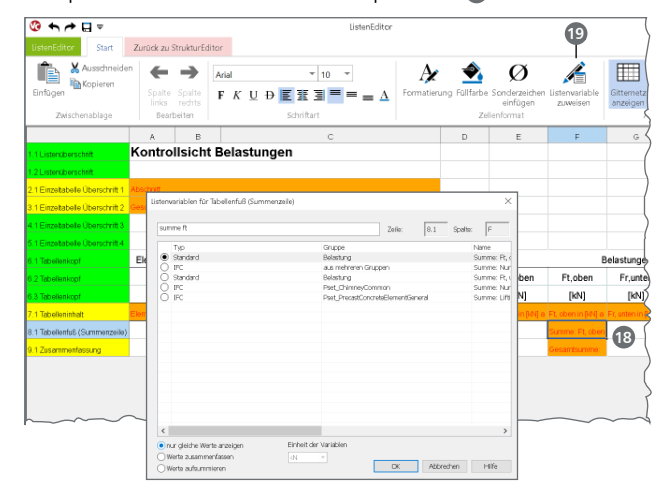

Bild 8. Liste um Summen erweitern

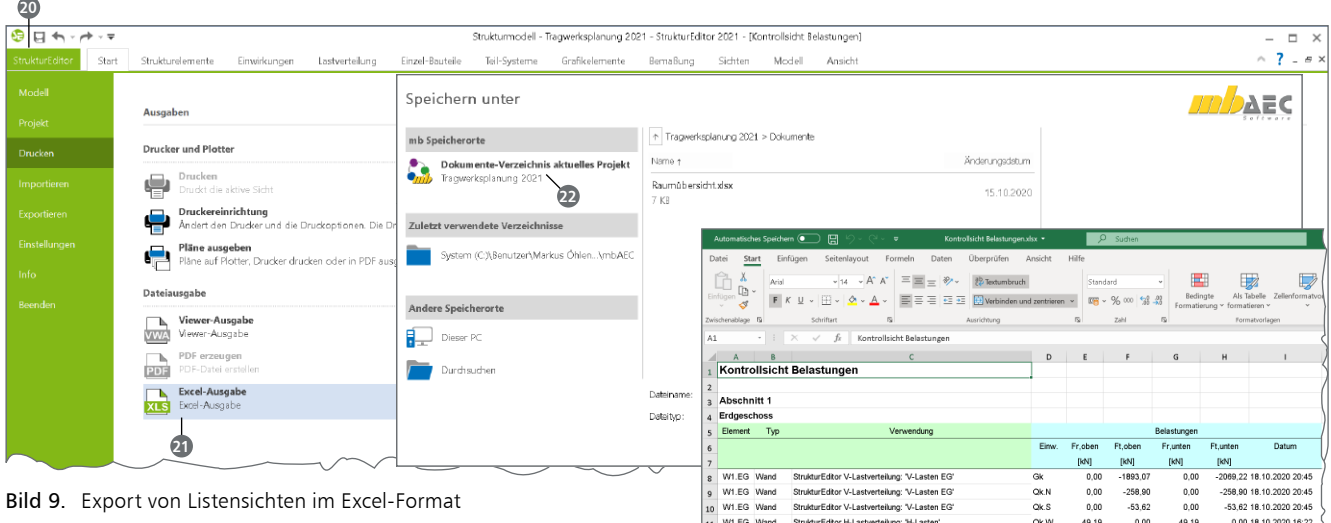

# **Export im Excel-Format**

Über das Systemmenü **20** des StrukturEditors können alle Varianten der Listensichten auch im Excel-Format exportiert werden. Somit können alle Auswertungen direkt in weiterführende Auswertungen übertragen werden.

In der Rubrik "Drucken" wird die Excel-Ausgabe **21** erreicht. Der Dialog "Speichern unter" schlägt direkt das Dokumente-Verzeichnis des Projektes **22** vor, welches direkt über den ProjektManager erreicht werden kann.

Bild 9 zeigt sowohl das Systemmenü als auch die exportierte Excel-Datei, auf deren Grundlage die volle Leistungsfähigkeit von Excel genutzt werden kann.

# **Vorlagen erstellen**

Jede Listensicht, die in einem Projekt individuell erstellt wurde, kann als Vorlage auf dem Rechner abgelegt werden. Somit werden Arbeitsschritte zur Individualisierung des StrukturEditors nicht redundant in jedem Projekt erforderlich.

Ein Rechtsklick in eine Listensicht genügt und das Kontextmenü bietet die Option "Neue Vorlage aus Sicht-Eigenschaften erstellen" **23** an. Direkt nach der Erstellung der Vorlage ist diese im aktuellen und allen weiteren Projekten und Modellen auf diesem Rechner verfügbar.

| <b>Indian Edit</b><br>Ьð | $0.04$ m $.01$                                                                               | Start                    | Stukturelemente<br>Diwirkungen<br>66           | Instancialung              | Engel-Bautelle<br>E                   |          | Tel-Satisme                                                                 |                             | Strukturmodel - Tacaenderplanung 2021 - StrukturSchor 2021<br>Grafikelervante<br>teretiung<br>Sichten |             | Model<br>Ansdri                                                           |            |                                                     |                |                                  |
|--------------------------|----------------------------------------------------------------------------------------------|--------------------------|------------------------------------------------|----------------------------|---------------------------------------|----------|-----------------------------------------------------------------------------|-----------------------------|----------------------------------------------------------------------------------------------------|-------------|---------------------------------------------------------------------------|------------|-----------------------------------------------------|----------------|----------------------------------|
| Markister<br>ALMANNT     |                                                                                              | Draufsicht Schrittslicht | Napel<br>Detailed<br>School                    | Visual signues Grafficsche | Sidni<br>dual interest<br>Pilipe      |          |                                                                             | demonte<br>Traguedigilaturo | Flansisht Genebrungssisht Struktur- Belastungen                                                       |             |                                                                           |            |                                                     |                |                                  |
|                          | Allen marketing                                                                              |                          |                                                |                            | 外外节                                   |          |                                                                             |                             |                                                                                                    |             |                                                                           |            | 20 in 30 destates (1) Airlie Frie Estending Standed |                | · Sett-Destalling                |
|                          | $-0$ $\times$<br>Statesm und Wärele im Elli                                                  |                          |                                                |                            |                                       |          | æ<br>Kortrol gidd Eulastumore<br>$\overline{\phantom{a}}$<br>$\overline{c}$ |                             |                                                                                                    |             | $  \times$                                                                | e          | Chamidet Fastinisitablement                         |                |                                  |
|                          | $\overline{\mathbf{a}}$<br>$\overline{b}$<br>$\Delta$<br>×<br>Kontrollsicht Strukturelemente |                          |                                                |                            | $\Delta$<br>Kontrollsicht Belastungen |          |                                                                             | $\overline{p}$              | F<br>٠<br>$\sim$                                                                                      |             | $\overline{\mathbf{R}}$<br>$\mathbf{a}$<br>Kontrollsicht Strukturelemente |            |                                                     |                |                                  |
|                          |                                                                                              |                          |                                                |                            |                                       |          |                                                                             |                             |                                                                                                    |             |                                                                           |            |                                                     |                |                                  |
|                          | <b>Abschnitt 1</b>                                                                           |                          |                                                |                            |                                       |          | Abschnitt 1                                                                 |                             |                                                                                                    |             |                                                                           |            | Typ                                                 | Stack          | Verwendung                       |
|                          | Erdoeschoss                                                                                  |                          |                                                |                            |                                       |          | Erdgeschoss                                                                 |                             |                                                                                                    |             |                                                                           |            | Rabon                                               | ٠              | StrukturFiliter, "Strukturmadel" |
|                          | <b>Denett</b>                                                                                | Typ.                     | Verwendung                                     | Querochnitt                | Festivi-                              |          | Denert                                                                      | Typ                         | Verwendung                                                                                            |             |                                                                           |            | Decke                                               | ٠              | StrukturEditor: "Strukturmodell" |
|                          | WA FOLS Wand                                                                                 |                          | MicroF* 2D<br>Plette:'EG LP3"                  | $h = 17.5$ cm              | KS-33                                 |          |                                                                             |                             |                                                                                                    | Einw.       | Frieben                                                                   |            | Decke                                               |                | StrukturEditor: "Strukturmodel"  |
|                          | WA FO.3 Ward                                                                                 |                          | MicroFe 2D                                     | $h = 17.5$ cm              | KR.XL                                 |          |                                                                             |                             |                                                                                                    |             | <b>BM</b>                                                                 |            | Derice                                              | $\overline{a}$ | StrukturEditor: 'Strukturmodel'  |
|                          |                                                                                              |                          | Platte/EQ LP41<br>StraturFdtor Stratum         |                            |                                       |          | Will fifty Moved                                                            |                             | Struktur Fritor<br>V-Lastvenelung V-Lasten EG'                                                        | <b>CB</b>   | 0.00                                                                      |            | Fundamentolatte                                     |                | StrukturEditor: 'Strukturmodel'  |
|                          | WA FOLS WANT                                                                                 |                          | <b>AND</b>                                     | $h = 17.5$ cm              | KS-XL                                 |          | W1.EG Word                                                                  |                             | <b>Struktur@dove</b>                                                                                  | Ok N        | 0.00                                                                      |            | <b>Straw</b>                                        | 50             | Strukturlicitor: 'Strukturmodel' |
|                          | W4 EG.2 Wand                                                                                 |                          | Struktur Editor: 'Strukturm'<br><b>AND</b>     | $h = 17.5$ cm              | KS-XL                                 | ø        | W1.EQ Went                                                                  |                             | V-Lastvertelung V-Lasten EG'<br>StrukturEditor                                                        | Qk S        | 0.00                                                                      |            | Wend                                                | $\Delta$       | StrukturEditor: 'Strukturmodel'  |
|                          | W3 EG                                                                                        |                          | MixedCa 30.<br><b>Girl-4 alsta alle lanes</b>  | FG, Dough                  |                                       |          |                                                                             |                             | V-Lastvenelung V-Lasten EG'<br>StukturEditor H-Lashysrteilung:                                        |             |                                                                           | 12         | Wand                                                | 15             | StrukturEditor: 'Strukturmodel'  |
|                          | W1 FG                                                                                        |                          | Neue Worlage aus Sicht-B penschaften entrellen |                            |                                       |          | W1 FG Want                                                                  |                             | <b>St.I asten</b>                                                                                     | <b>OKW</b>  | 49.19                                                                     |            | Wand                                                | 15             | Strukturficitor: "Strukturmodel" |
|                          |                                                                                              |                          | Struktur Editor "Strukturm"                    |                            |                                       |          | W2 FG Went                                                                  |                             | Strukturf deor<br>V-Lastvenešung V-Lasten EG'                                                         | Gh          | 0.08                                                                      | N۹         | Wend                                                | ٠              | Strukturficitor: 'Strukturmodel' |
|                          | W1FG Ward                                                                                    |                          | odell<br>MicroFe 2D                            | $h = 30$ cm                |                                       |          | W2.EG Went                                                                  |                             | StrukturFidion<br>V-Lastvertellung: V-Lasten EQ'                                                      | <b>OKN</b>  | 0.00                                                                      | har        |                                                     |                |                                  |
|                          | W4 FG 1 Went                                                                                 |                          | <b>PutterFG LPT</b>                            | $h = 17.5$ am              | KS-XL                                 | кx       | W2.EG Wand                                                                  |                             | Struktur Frätor                                                                                       | Qk S        | 0.00                                                                      |            |                                                     |                |                                  |
|                          | WA FR 1 Want                                                                                 |                          | MicroFe 2D<br>Plette:'EG LP4"                  | $h = 17.5$ cm              | KS.XL                                 |          |                                                                             |                             | V-Lashverteilung V-Lasten EG<br>StrukturEditor H-Lastverteilung:                                      |             |                                                                           |            |                                                     |                |                                  |
|                          | WA FO 1 March                                                                                |                          | StraturFditor Strakturn                        | $h = 17.5$ cm              | KS-30                                 | is)      | W2.EG Went                                                                  |                             | <b>TS-Lesten®</b>                                                                                     | OWN         | $-278.64$                                                                 |            |                                                     |                |                                  |
|                          | FO                                                                                           |                          | <b>AND</b><br>Mirrofia 20                      | $h = 26$ cm                |                                       |          | W3.EG_Wend                                                                  |                             | <b>Resident Follow</b><br>V-Lastvenelung V-Lasten EGT                                                 | <b>Gk</b>   | 0.00                                                                      |            |                                                     |                |                                  |
|                          |                                                                                              | Decke                    | PlatterDO LP31<br>MirroFe 2D                   |                            |                                       |          | W3.EG Wand                                                                  |                             | StrukturEditor<br>V-Lastverteilung: V-Lasten EG'                                                      | <b>Ok N</b> | 0.00                                                                      |            |                                                     |                |                                  |
|                          | <b>DO</b>                                                                                    | Decko                    | Platte: EG LPd                                 | $h = 26$ cm                |                                       | ×        | W3 FG Word                                                                  |                             | <b>Struktur@door</b>                                                                                  | Qk S        | 0.08                                                                      |            |                                                     |                |                                  |
|                          | 6G                                                                                           | Decke                    | Struktur Editor 'Strukturm'<br>odell           | $h = 26$ cm                |                                       | as.      |                                                                             |                             | V-Lastvenešung V-Lasten EG'<br>StrukturEditor H-Lastverteilung:                                       |             |                                                                           |            |                                                     |                |                                  |
|                          | W2.EQ                                                                                        | Wand                     | MicroFe 2D<br>Platte:'EG_LP3"                  | $h = 30$ cm                |                                       | ho       | W3 FG Went                                                                  |                             | <b>SCI aster</b>                                                                                      | OKW         | 95.03                                                                     |            |                                                     |                |                                  |
|                          | W2 FG                                                                                        | Wand                     | MicroFe 2D                                     | $h = 30$ om                |                                       |          | Wat F/R 1 Waren                                                             |                             | Struktur@ditor<br>V-Lastvenelung V-Lasten EG'                                                         | Gh          | 0.08                                                                      |            |                                                     |                |                                  |
|                          | W2 FG Want                                                                                   |                          | Plette:'EG_LP4"<br>Strukturf ditor "Strukturm" | $h = 30$ cm                |                                       | $\infty$ | Will FO 1 Went                                                              |                             | StrukturFding<br>V-Lastvenelung V-Lasten EG'                                                          | OkN         | 0.08                                                                      |            |                                                     |                |                                  |
|                          |                                                                                              |                          | <b>Half</b>                                    |                            |                                       | x        |                                                                             |                             | Cardenal dess                                                                                         |             | $\lambda$                                                                 | $\epsilon$ |                                                     |                |                                  |

Bild 10. Sicht-Vorlagen aus Listensicht erstellen

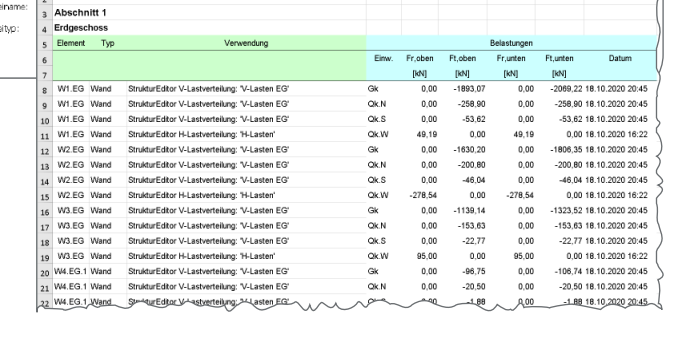

# **Fazit**

Mit dem StrukturEditor steht dem Tragwerksplaner ein einzigartiges Werkzeug bereit, welches neben der zentralen Verwaltung von Tragwerks-Geometrien und Belastungen zusätzlich zeitsparende und hilfreiche Auswertungen ermöglicht. Jeder Tragwerksplaner, besonders im Hochbau, wird von diesem Werkzeug und seiner Leistung profitieren.

Dipl.-Ing. (FH) Markus Öhlenschläger mb AEC Software GmbH mb-news@mbaec.de

# **Preise und Angebote**

E100.de StrukturEditor – Bearbeitung und Verwaltung des Strukturmodells Weitere Informationen unter https://www.mbaec.de/modul/E100de

E014 PDF-Dateien als Hinterlegungsobjekte Weitere Informationen unter https://www.mbaec.de/modul/E014

E020 Export der Auswertungen im Excel-Format Weitere Informationen unter https://www.mbaec.de/modul/E020

Es gelten unsere Allgemeinen Geschäftsbedingungen. Änderungen und Irrtümer vorbehalten. Alle Preise zzgl. Versandkosten und MwSt. – Hardlock für Einzelplatz-lizenz je Arbeitsplatz erforderlich (95,- EUR). Folgelizenz-/Netzwerkbedingungen auf Anfrage. – Stand: Februar 2021

Unterstütztes Betriebssystem: Windows 10 (64)